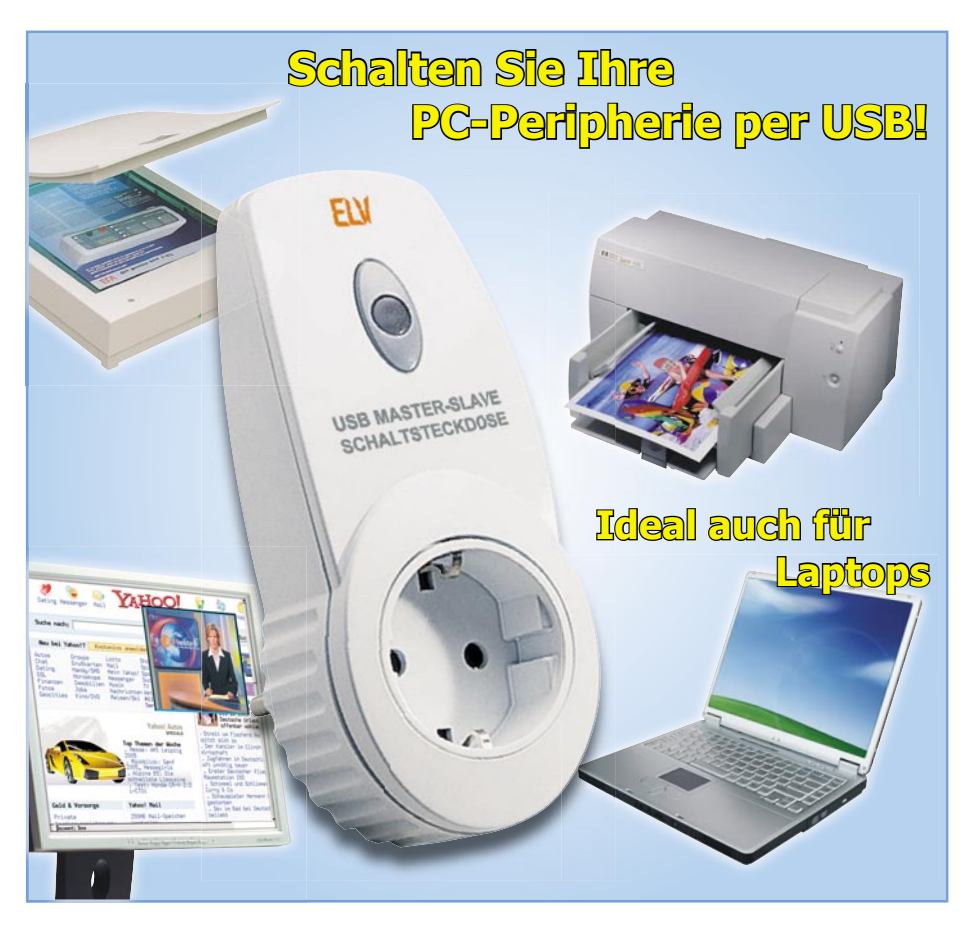

# **USB-Master-Slave**

*Die USB-Master-Slave-Schaltsteckdose schaltet abhängig vom Betriebszustand des per USB verbundenen PCs angeschlossene Geräte ein und aus. So kann man z. B. PC-Peripheriegeräte wie Drucker, Scanner, Aktivlautsprecher usw. zusammen mit dem PC schalten. Sehr praktisch und stromsparend ist auch die automatische Abschaltung, wenn sich*  der USB im Suspend-Modus befindet und die USB-Versor*gungsspannung dennoch anliegt, was bei vielen modernen Computern sogar im ausgeschalteten Zustand der Fall ist. Zusätzlich ist der PC, sofern das Betriebssystem dies unterstützt, durch den Taster am UMS 100 aus dem Ruhezustand wieder aktivierbar (Wake-up-Funktion).*

## **Lauscher am Bus**

So genannte Master-Slave-Schaltungen sind im Prinzip nichts Neues, man findet sie inzwischen sogar schon als Grundausstattungen bei Steckdosenleisten der gehobenen Preisklasse. Ein Hauptgerät wird geschaltet, die Master-Slave-Schaltung wertet dessen Stromaufnahme aus und schaltet die angeschlossenen Steckdosen. Komfortable Versionen berücksichtigen die Stand-by-Stromaufnahme des Hauptgerätes und sind entsprechend einstellbar.

Eine sehr zuverlässige Art der Fernschaltung im Computerbereich ist die der Auswertung von an den Schnittstellen des PCs liegenden Spannungen, etwa am USB. Sie eröffnet etwa auch nicht netzspannungsbetriebenen Geräten, wie dem Notebook, die einfache Möglichkeit, die Peripherie fernzuschalten.

Allerdings geben zahlreiche moderne

Rechner heute auch im ausgeschalteten Zustand die USB-Spannung aus, so kann man etwa USB-Ladegeräte oder andere Geräte, die auch im ausgeschalteten Zustand des PCs wenigstens in einem Stand-by-Zustand betrieben werden sollen, weiter mit Spannung versorgen. Hier funktionieren jedoch herkömmliche USB-Master-Slave-Schalter, die allein auf das Vorhandensein der USB-Spannung reagieren, nicht mehr. Die Lösung in diesem Fall muss also dahin gehen, auszuwerten, ob der Rechner tatsächlich eingeschaltet ist, das Betriebssystem läuft und die zu schaltende Peripherie eingeschaltet werden soll. Es ist also auszuwerten, ob der USB aktiv ist, also Datenverkehr herrscht.

Genau dies tut der neue UMS 100. Er beobachtet via internem USB-Controller den Datenverkehr auf dem USB und schaltet den optisch getrennten Leistungsschalter aus, sobald der USB sich im so genannten Suspend-Mode befindet, das Betriebssystem also abgeschaltet ist bzw. sich im Ruhemodus befindet.

Um eine ungewollte Reaktion auf unerwünschte Spannungsimpulse, etwa beim Hochfahren des Rechners oder Einschalten eines USB-Hubs zu vermeiden, ist eine Ausschaltverzögerung von 30 Sek. eingebaut.

Und da wir ohnehin einen USB-Controller zur Auswertung einsetzen, kommt hier noch eine zusätzliche Komfortfunktion zum Einsatz – per Taster am UMS 100 kann man den Rechner über den so genannten Remote-Wake-up-Befehl aus seinem Ruhezustand erwecken, sofern das Betriebssystem bzw. BIOS/Hardware des Rechners dies unterstützen.

Schließlich ist die Schaltfunktion des UMS 100 bei Bedarf auch vom Betriebssystem des Rechners aus (de-) aktivierbar.

## **Inbetriebnahme, Funktion und Bedienung**

Der UMS 100 ist im praktischen ELV-Stecker-Steckdosen-Gehäuse untergebracht. Das Gerät wird in eine Netzsteckdose gesteckt, an die integrierte Steckdose wird die Last, meist via Steckdosenleiste, angeschlossen.

## **Funktionstest**

Verbindet man nun die Mini-USB-Buchse des Gerätes über ein USB-Kabel mit einer USB-Schnittstelle des eingeschalteten PCs

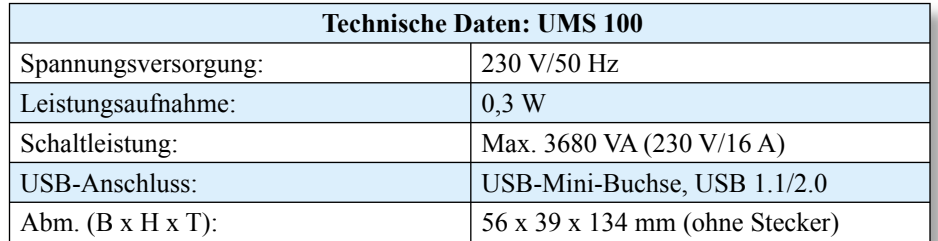

bzw. mit einem USB-Hub, werden die Steckdose aktiviert und die angeschlossenen Verbraucher eingeschaltet. Gleichzeitig leuchtet die Kontrolllampe am UMS 100 auf. Trennt man nun den USB-Stecker vom PC/Hub, schaltet sich die Kontrolllampe sofort und die Steckdose um 30 Sek. verzögert ab.

Ist dieser Funktionstest erfolgreich verlaufen, kann nun nach Wiederanschluss des USB-Kabels die Funktion durch Herunterfahren des PCs, entweder in den Stand-by-Modus /Ruhezustand oder in den Ausschaltzustand, getestet werden. 30 Sek. nach dem Abschalten bzw. Aktivieren des Ruhezustands schaltet sich nun auch die Steckdose des UMS 100 ab. Beim erneuten Einschalten des Computers bzw. Reaktivieren aus dem Ruhezustand schaltet sich die Steckdose sofort wieder ein.

Da es beim Hochfahren des Computers je nach Hardware, BIOS und Betriebssystem zum mehrmaligen Ab- und Anschalten des USBs kommen kann, wird hier die bereits erwähnte Ausschaltverzögerung wirksam. Sie ist mit 30 Sek. so gewählt, dass ein üblicher Systemstart problemlos ohne zwischenzeitliches Abschalten der peripheren Lasten ausgeführt wird.

# **Treiberinstallation**

Obwohl die bisher genannten Funktionen

auch ohne Installation eines Treibers auf dem PC funktionieren, handelt es sich dennoch um ein klassisches USB-Gerät. Das Betriebssystem des Rechners registriert also den Anschluss des UMS 100 und verlangt die Installation eines Treibers. Dieser ist auch nötig, um die erwähnte Remote-Wake-up-Funktion sowie die Fernsteuerung des UMS 100 vom Betriebssystem aus realisieren zu können.

Verlangt also das Betriebssystem nach Anschluss des UMS 100 nach einem Treiber, ist dieser von der mit dem Gerät gelieferten CD-ROM aus zu installieren. Dabei muss man lediglich den Anweisungen des Windows-Hardware-Installations-Assistenten folgen.

Die zwischenzeitliche Warnung, dass es sich um einen unsignierten Treiber ohne Windows-Logo handelt, ist dabei zu ignorieren.

Nach Abschluss der Treiberinstallation sind die folgend aufgeführten Funktionen zugänglich.

## **Remote-Wake-Up**

Unterstützen Board, BIOS und Betriebssystem die so genannte Remote-Wake-up-Funktion, kann der PC über die Bedientaste am UMS 100 aus dem Ruhezustand aktiviert werden.

#### **Schalten vom Betriebssystem aus**

l

Auch das Schalten über das Betriebssystem ist möglich. Dazu ist über die Windows-Systemsteuerung (MS Windows 2000/XP: System‡Hardware) der Gerätemanager zu öffnen und hier die Gruppe der USB-Controller. Bei ordnungsgemäß installiertem Treiber erscheint hier "ELV USB-Master-Slave-Schaltsteckdose UMS 100". Soll das Gerät deaktiviert werden, so drückt man nach dessen Anwahl die rechte Maustaste und wählt hier die Option "Deaktivieren". Nach einer zu bestätigenden Warnmeldung erscheint der Eintrag mit einem roten Kreuzchen. Über den gleichen Weg lässt sich aus diesem Zustand heraus das Gerät wieder aktivieren. Unter MS Windows Me/98SE erfolgt die Aktivierung/Deaktivierung durch einen Doppelklick auf den Treibereintrag sowie das Setzen bzw. Löschen eines Häkchens bei der Option "In diesem Hardwareprofil deaktivieren" im Menü "Eigenschaften".

Während das Abschalten der an den UMS 100 angeschlossenen Geräte erst nach der bereits diskutierten Abschaltverzögerung erfolgt, geschieht das Einschalten sofort bei der Aktivierung des Gerätes und später, wie bereits beschrieben, beim Hochfahren des PCs.

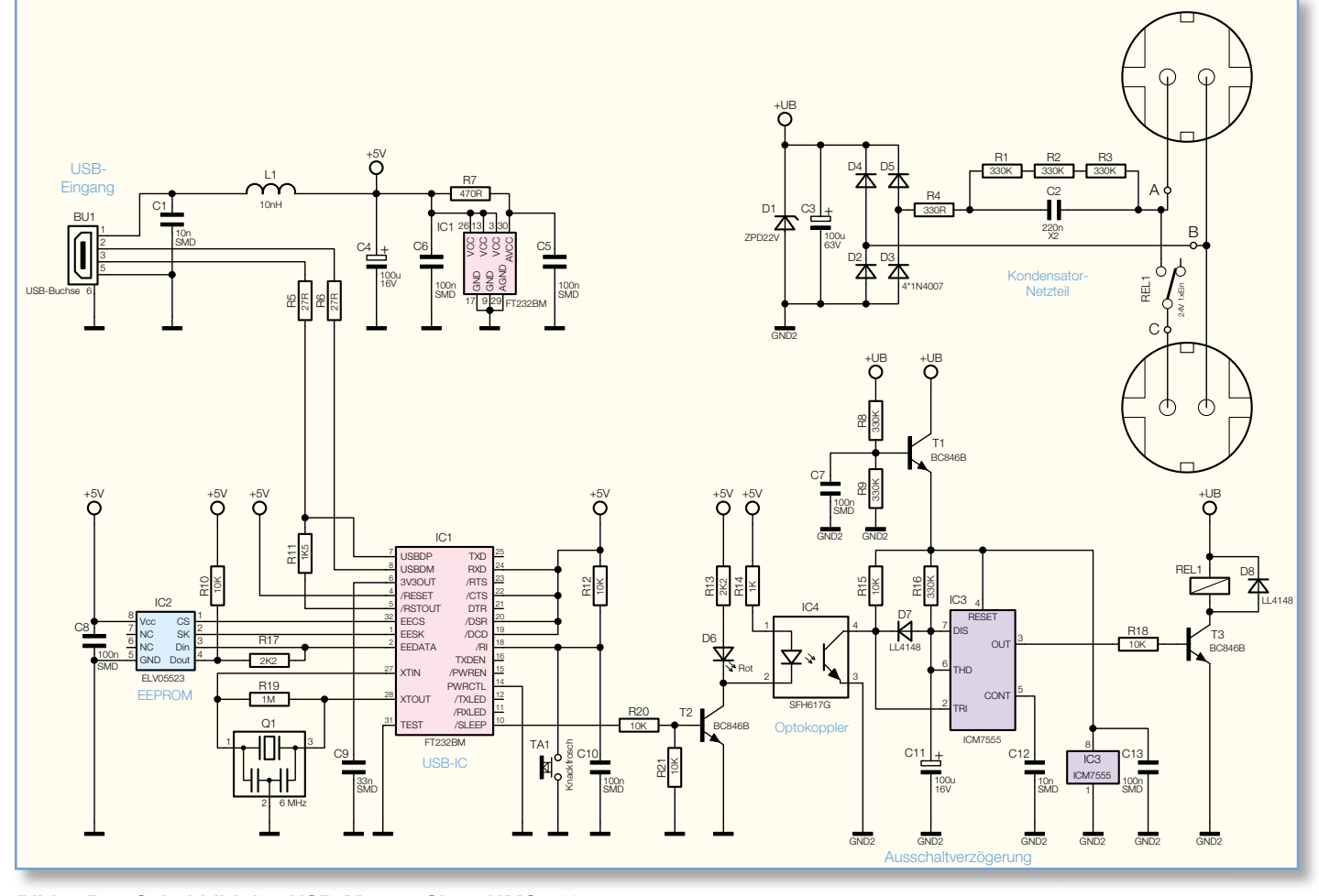

**Bild 1: Das Schaltbild des USB-Master-Slave UMS 100**

Eine Besonderheit ist hier zu beachten: Hat man die Funktion deaktiviert, wird die Schaltsteckdose beim nächsten Rechnerstart dennoch während des "BIOS-Starts" kurz eingeschaltet, jedoch beim Windows-Start wieder ordnungsgemäß abgeschaltet.

## **Schaltung**

Die in Abbildung 1 gezeigte Schaltung unterteilt sich in den USB-Interface-Teil, den Leistungsschalter mit der Ausschaltverzögerung und das Netzteil für den galvanisch vom USB-Teil getrennten Leistungsschalter-Teil.

Beginnen wir mit dem Netzteil oben rechts. Da der Leistungsschalter sowie die Ausschaltverzögerung durch einen Optokoppler galvanisch vom USB-Teil und damit vom PC getrennt sind, reicht hier ein Kondensatornetzteil zur Spannungsversorgung aus. Die Netzspannung gelangt über den Kondensator C 2 (fungiert als Blindwiderstand, dimensioniert für ca. 12 mA Betriebsstrom) auf den Brückengleichrichter, bestehend aus D 2 bis D 5. C 3 glättet die erzeugte Gleichspannung und D 1 begrenzt die Betriebsspannung +U<sub>B</sub> auf ca. 22 V. Die an ihr entstehende Verlustleistung bei ausgeschaltetem Relais von etwa 264 mW wird später über die Durchkontaktierung der Platine und eine daran anschließende Kupferfläche abgeführt.

R 4 begrenzt den Einschaltstrom der Schaltung, R 1 bis R 3 entladen den Kondensator, wenn die Schaltung vom Netz getrennt wird. Dies verhindert einen elektrischen Schlag, falls man danach den Netzstecker des Gerätes berührt. GND 2 bedeutet hier, dass die Betriebsspannung +UB komplett galvanisch vom USB-Teil entkoppelt ist.

Zur Spannungsversorgung gehört auch die Transistorstufe mit T 1, sie setzt die Betriebsspannung von 22 V auf die 10 V herab, die zur Versorgung der Verzögerungsstufe mit IC 3 dienen.

Wenden wir uns damit diesem Schal-

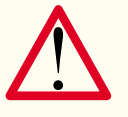

# **Wichtiger Sicherheitshinweis:**

Aufgrund der im Gerät frei geführten Netzspannung

dürfen Aufbau und Inbetriebnahme nur von Fachkräften durchgeführt werden, die aufgrund ihrer Ausbildung dazu befugt sind. Die einschlägigen Sicherheitsund VDE-Bestimmungen sind unbedingt zu beachten. Insbesondere ist es bei der Inbetriebnahme zwingend erforderlich, zur sicheren galvanischen Trennung einen entsprechenden Netz-Trenntransformator vorzuschalten, da beim UMS 100 keine Netztrennung vorhanden ist.

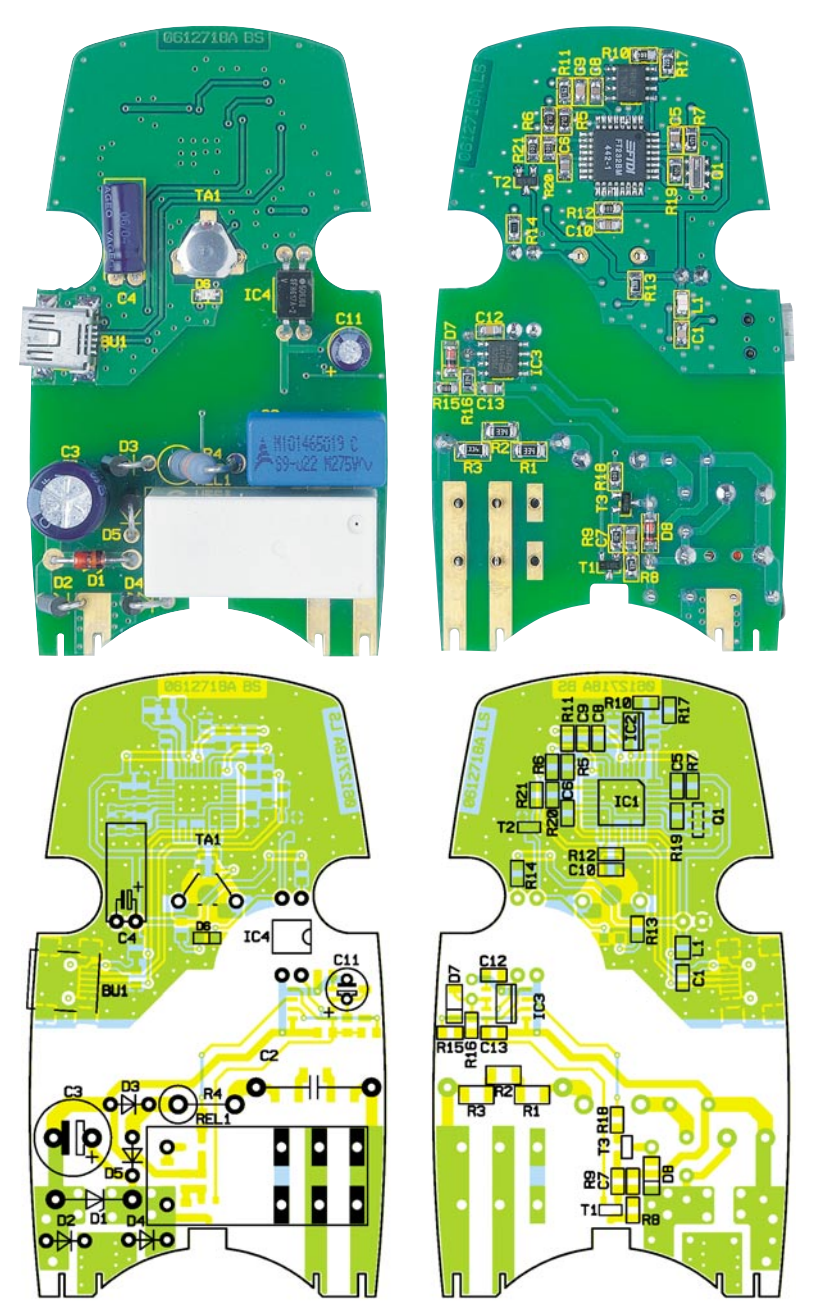

**Ansicht der fertig bestückten Platine des USB-Master-Slave mit zugehörigem Bestückungsplan, links von der Bestückungsseite, rechts von der Lötseite**

tungsteil zu. Er beginnt mit dem Optokoppler IC 4, der die vollständige galvanische Trennung zwischen USB- und Leistungsteil realisiert. Der Optokoppler gibt das Schaltsignal auf die Verzögerungsstufe mit IC 3, die für eine Ausschaltverzögerung von etwa 30 Sek. sorgt. Diese ist notwendig, damit der Schalter auch bei kurzen USB-Impulsen immer die volle Wartezeit einhält. Die Verzögerungsstufe ist mit dem Timer-IC ICM 7555 aufgebaut, einem Verwandten des bekannten Zeitgeber-Schaltkreises NE 555, der sich u. a. durch eine geringere Stromaufnahme auszeichnet.

Das Durchschalten des Optokopplers IC 4 erzeugt einen Low-Pegel am Trigger-Eingang "TRI" von IC 3, R 15 dient als Pull-up-Widerstand. Dies führt am Ausgang "OUT" zu High-Pegel, der den Schalttransistor T 3 durchsteuert und das Relais REL 1 schaltet. Der interne Entladetransistor am Anschluss ..DIS", der bis zu diesem Zeitpunkt den positiven Anschluss von C 11 auf GND2-Potential gehalten hat, wird gesperrt, so dass sich C 11 über R 16 aufladen kann. Die Zeit, die diese Aufladung in Anspruch nimmt, ist die gewünschte Ausschaltverzögerung. Damit C 11 nicht sofort nach dem Durchschalten von IC 4 aufgeladen wird, sondern erst nach dem Abschalten (es soll ja eine Ausschaltverzögerung realisiert werden), verhindert die Diode D 7 das Aufladen von C 11, solange der Optokoppler durchgeschaltet ist. Ist der Optokoppler hingegen gesperrt (USB "abgeschaltet"), startet der beschriebene Ladevorgang. Nachdem sich C 11 auf 2/3 der Versorgungsspannung von IC 3 aufgeladen hat, schaltet IC 3 seinen Ausgang (OUT) wieder auf Low-Pegel. Der

## *Stückliste: UMS 100*

# **Widerstände:**

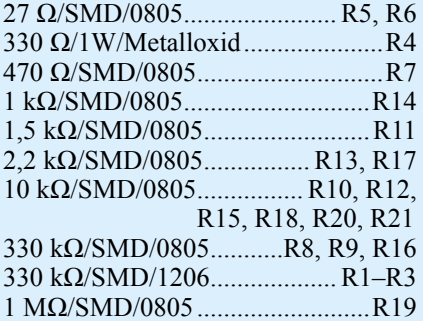

# **Kondensatoren:**

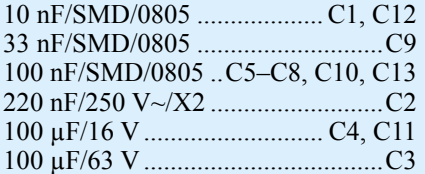

#### **Halbleiter:**

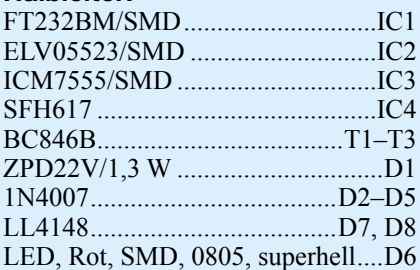

## **Sonstiges:**

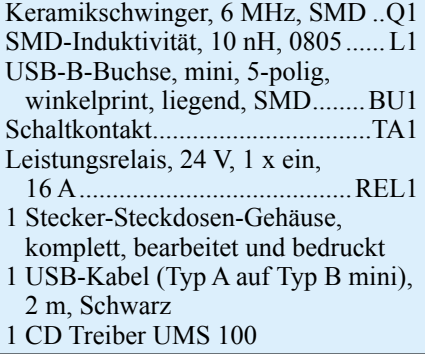

Transistor T 3 sperrt und das Relais REL 1 öffnet – die Steckdose wird abgeschaltet. Außerdem entlädt IC 3 den Kondensator C 11 über den erwähnten internen Entladetransistor am Anschluss "DIS", so dass die Ausschaltverzögerung für den nächsten Zyklus bereit ist.

Der USB-Teil besteht aus dem USB-Controller IC 1, dem EEPROM IC 2 sowie der Optokoppler-Stufe T 2/IC 4.

Die Spannungsversorgung dieses Schaltungsteils erfolgt über den USB. Das EEPROM IC 2 enthält den Herstellercode, den Gerätenamen und die Geräte-Konfiguration. Q 1 sorgt für die Stabilisierung der Taktfrequenz des USB-Controllers IC 1, der die Kommunikation am USB übernimmt. TA 1 steuert den /RI-Eingang des

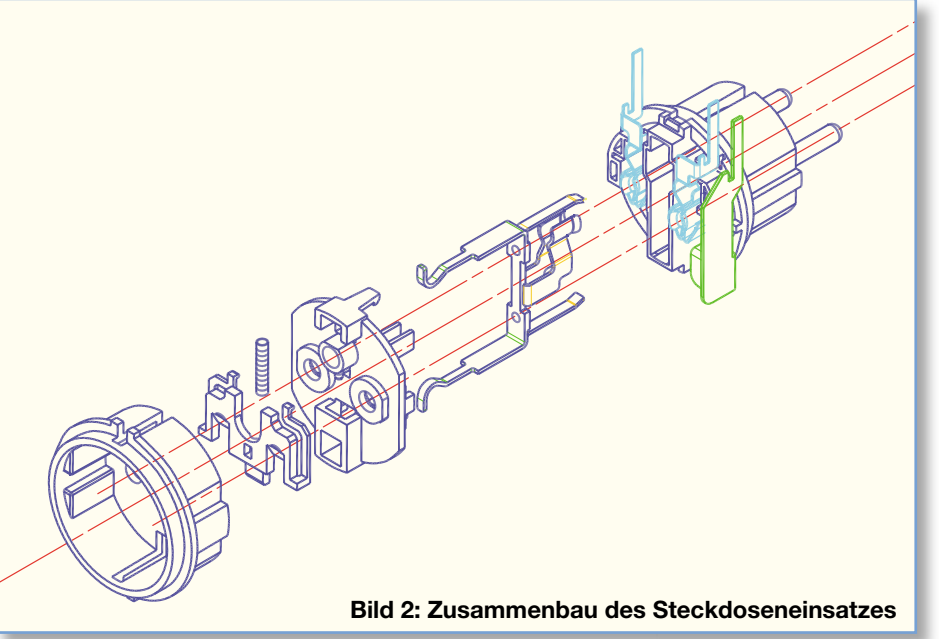

Controllers an. Ist dieser auf "low" geschaltet, löst er das Wake-up-Signal auf dem USB aus.

Über den /SLEEP-Ausgang des Controllers wird ein High-Signal ausgegeben, solange die Schaltsteckdose vom PC oder Hub als aktives USB-Gerät erkannt und betrieben wird. Dieses Signal schaltet den Transistor T 2 durch, welcher wiederum den Optokoppler IC 4 durchschaltet. Gleichzeitig leuchtet die rote Kontroll-LED D 6 auf.

Der Anschluss des Gerätes an den USB erfolgt über eine Mini-USB-Buchse (BU 1), die eine besonders platzsparende Montage im Gehäuse erlaubt.

## **Nachbau**

Der Einbau der Schaltung erfolgt in ein Stecker-Steckdosen-Gehäuse mit integriertem Bedientaster. Da alle SMD-Bauelemente bereits vorbestückt sind, beschränkt sich die Bestückung auf die bedrahteten Bauteile.

Als Hilfe für eine exakte Bestückung dienen der Bestückungsplan, die Stückliste sowie der Bestückungsdruck der Platine.

Die Bestückung beginnt mit den liegend zu montierenden Bauteilen D 1 und IC 4. Bei beiden ist auf polrichtige Einbaulage zu achten. D 1 ist, wie alle Dioden und Gleichrichter, an der Katodenseite mit einem Farbring gekennzeichnet, IC 4 hingegen an Pin 1 mit einer Einkerbung, die mit der Markierung im Bestückungsdruck korrespondieren muss.

Es folgen C 4, der liegend zu bestücken ist (siehe auch Platinenfoto, Polarität beachten, Elkos sind am Minuspol gekennzeichnet), sowie TA 1. Dieser ist lediglich an seinem Bestückungsplatz einzusetzen und die beiden Kontakte sind auf der Leiterseite sauber umzubiegen. Die Anschlüsse dürfen nicht verlötet werden!

Jetzt folgen die restlichen Dioden und Gleichrichter, diese sind stehend und polrichtig entsprechend des Bestückungsdrucks zu montieren. Dies gilt auch für die nun folgenden C 3 und C 11. Auch die Bestückung von R 4 erfolgt stehend.

Danach werden C 2 und REL 1 bestückt. Die Schaltkontakt-Anschlüsse des Relais sind zunächst nicht mit Lötzinn zu versehen.

Damit ist der Aufbau der Platine abgeschlossen und es kann mit dem Einbau in das Stecker-Steckdosen-Gehäuse begonnen werden. Dazu ist die Platine mit der Seite der bedrahteten Bauteile nach oben auf die Metallstifte des Steckdoseneinsatzes zu schieben und die Passgenauigkeit im Gehäuse zu prüfen (Abbildung 2). Sind die Stifte zu lang, ist es erforderlich, diese an den entsprechenden Stellen zu kürzen. Anschließend sind die Metallstifte zu sammen mit den Relais-Anschlüssen oben und unten an der Platine mit reichlich Lötzinn festzulöten. Es folgt im Anschluss daran das Aufstecken des Aufsatzes für die Kindersicherung auf die Achse des Steckdoseneinsatzes. Nachdem das geschehen ist, ist die Kindersicherung samt Druckfeder so einzubauen, dass die Löcher der Steckdose durch diese abgedeckt werden. Anschließend wird der Steckdoseneinsatz samt Platine in das Stecker-Steckdosen-Gehäuseunterteil eingebaut. Im Anschluss daran wird die Steckdosenabdeckung über die Schutzleiterbügel geschoben und das Stecker-Steckdosen-Gehäuseoberteil samt Tastereinsatz zum Verschließen auf das Stecker-Steckdosen-Gehäuseunterteil aufgesetzt.

Das Gehäuseoberteil ist nun mit den 3 zugehörigen Gehäuseschrauben zuzuschrauben, und die Inbetriebnahme kann<br>erfolgen erfolgen.